# Configuring a High-Pressure Integrated Capillary IC System

Fei Pang, Terri Christison, and Linda Lopez; Thermo Fisher Scientific, Sunnyvale, CA, USA

# **Key Words**

HPIC, setup, installation, capillary IC, ICS-4000

#### Goal

Demonstrate the installation and setup of Dionex ICS-4000 HPIC system with suppressed conductivity detection.

#### Introduction

The Thermo Scientific™ Dionex™ ICS-4000 HPIC™ system is a single channel compact, integrated capillary IC with modular detector options designed to meet high resolution and fast analysis needs. The system can be configured with conductivity, electrochemical, or charge detectors for different applications. The Dionex ICS-4000 HPIC system can operate at system pressures up to 5000 psi, which forms a platform to use small particle size columns for sample analysis. At a typical flow rate (0.010 mL/min), the consumption of water is 15 mL/day, which reduces both waste generation and the overall cost of ownership.

## **Equipment**

- Dionex ICS-4000 HPIC Integrated IC system
- Thermo Scientific Dionex AS-AP Autosampler
- Thermo Scientific<sup>™</sup> Dionex<sup>™</sup> Chromeleon<sup>™</sup> Chromatography Data System 7 (CDS)
- Chromeleon Version 7.1 with SR2 MUa or later.

Table 1 lists the consumable products for use with the Dionex ICS-4000 system.

Table 1. Consumables list for the Dionex ICS-4000 system.

| Table 1. Consumables list for the Dionex     | 103-4000 System.                                              |                       |  |  |
|----------------------------------------------|---------------------------------------------------------------|-----------------------|--|--|
| Product Name                                 | Type, Capillary                                               | Dionex Part<br>Number |  |  |
| Thermo Scientific™ Dionex™<br>IC Cube™       | with 4-port valve                                             | 072000                |  |  |
|                                              | with 6-port valve                                             | 078841                |  |  |
| Dionex EG Degas HP cartridge                 | High pressure EG degas cartridge, up to 5000 psi              | AAA-074459            |  |  |
| Dionex HP fittings (blue)                    | Bolts / Ferrules                                              | 074449 / 074373       |  |  |
| Dionex AS-AP autosampler vials               | Package of 100, polystyrene vials, caps, blue septa           | 074228                |  |  |
|                                              | Package of 100, Septa for trace ion (ppb to ppt) applications | 074927                |  |  |
|                                              | Package of 100, polypropylene vials                           | 079812+               |  |  |
| Anions                                       |                                                               |                       |  |  |
| Thermo Scientific Dionex EGC-KOH (Capillary) | Anion Eluent Generator cartridge                              | 072076                |  |  |
| Thermo Scientific Dionex CR-ATC              | Anion Electrolytic trap column                                | 072078                |  |  |
| Thermo Scientific Dionex<br>CRD 200          | Anion Carbonate Removal<br>Device                             | 072054                |  |  |
| Thermo Scientific™ Dionex™<br>ACES™ 300      | Anion Suppressor                                              | 072052                |  |  |
| Cations                                      |                                                               |                       |  |  |
| Dionex EGC-MSA (Capillary)                   | Cation Eluent Generator cartridge                             | 072077                |  |  |
| Dionex CR-CTC (Capillary)                    | Cation Electrolytic trap column                               | 072079                |  |  |
| Dionex CRD Bypass cartridge                  | Bypass (needed for flow path)                                 | 072055                |  |  |
| Thermo Scientific™ Dionex™<br>CCES™ 300      | Cation Suppressor                                             | 072053                |  |  |
| Previously P/N 061696                        |                                                               |                       |  |  |

<sup>\*</sup>Previously P/N 061696

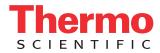

#### **Dionex ICS-4000 HPIC System**

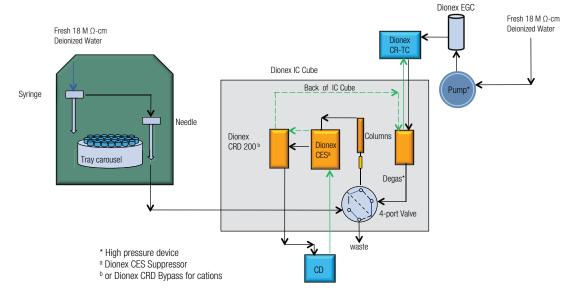

Figure 1. Flow diagram for the Dionex ICS-4000 HPIC system (not to scale).

### **Instrument Setup and Installation**

#### Configuring the Dionex ICS-4000 in Chromeleon

Install the Dionex IC Cube and CD detector into the Dionex ICS-4000 system while the instrument is powered-off. Then connect the power cables and turn on the system. To configure the system, start the Chromeleon Services Manager program, and then create a new Instrument. Add Dionex AS-AP autosampler and Dionex ICS-4000 to the Instrument. Each component configuration has additional steps to complete as shown in Table 2.

Table 2. System configuration for Dionex ICS-4000 HPIC system.

| Component                   | Tab                     | Action                                                                                                    |  |
|-----------------------------|-------------------------|----------------------------------------------------------------------------------------------------|--|
|                             | General                 | Select model S/N numbers and down load appropriate firmware                                                                                     |  |
| Dionex ICS-4000             | Electrolytics           | Check EluentGenerator, CR_TC, and Suppressor                                                                                                    |  |
|                             | Inject Valve            | Check autosampler as Inject Device                                                                                                    |  |
|                             | Thermo<br>Controls      | Check Column_TC, and Compartment_TC                                                                                                    |  |
| Dionex AS-AP<br>autosampler | Sharing                 | Select Instrument (if more than one instrument is present)                                                                                      |  |
|                             | Segments /<br>Pump Link | Select 10 mL PolyVials or 1.5 mL vials for "Red", "Blue", and "Green"                                                                           |  |
|                             | Options                 | Select "Push" for injection mode,<br>select (100, 250, 1000 μL) syringe<br>size, enter 0.4 μL loop size, select<br>"1200" (μL) buffer loop size |  |
|                             | Relays                  | Remove check marks                                                                                                    |  |
|                             | Inputs                  | Remove check marks                                                                                                    |  |

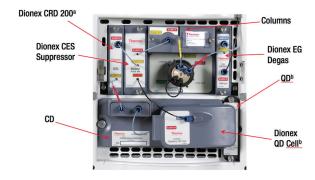

a CRD Bypass for cation determinations b Optional QD Detector

Figure 2. Dionex IC Cube with CD and QD detectors installed.

#### **Plumbing the Capillary System**

Install Dionex EG, Dionex CR-TC, Dionex EG degas, Dionex CRD 200 (Capillary) (CRD Bypass for cation applications), and CES suppressor according to Figures 1 and 2. To achieve the best chromatography with capillary IC, it is important to minimize void volumes in all connections by using precision cut tubing, high pressure connectors and fittings (colored blue), and seating the ferrule > 2 mm above the end of the tubing. These tips are thoroughly discussed in "TN 113: Practical Guidance for Capillary IC".¹ Extra care should be used to prevent trapping air in all consumables or tubing by observing a steady flow before installing the next device in line.

To plumb this IC, first connect the pump eluent line to the eluent bottle containing deionized water degassed by vacuum filtration. Prime the pump until water is flowing out of the pump waste line at a steady rate. Hydrate the Dionex EGC, Dionex CR-TC, and CES according to product manuals and the installation manual.<sup>2–5</sup>

Install the column cartridge containing separation and guard columns into the Dionex IC Cube according to installation manual instructions. Turn on Dionex EGC and the suppressor when liquid is flowing through the device. Set the eluent concentration, suppressor current, column temperature, compartment temperature, and cell heater according to the application need. Allow the system to equilibrate until a stable baseline is observed.

# **Plumbing the Dionex AS-AP Autosampler**

During shipment, the needle of the Dionex AS-AP autosampler may become misaligned. Check needle alignment and realign if necessary by following the commands to realign the needle to the Wash Port and Injection Port. (Section B.12 in the Operator's Manual)

respectively.<sup>5</sup> Fill up the syringe and buffer wash line with wash water by priming the syringe. Select 5000 μL volume for buffer line rinse to speed up the process. Then calibrate the transfer line volume by following the prompts of TLV Calibration icon. The volume will be recorded automatically. For more information review Section 5.9 in the Dionex AS-AP Operator's Manual.<sup>5</sup>

# **Creating an Instrument Method**

To create a new instrument method using Chromeleon 7 software, select Create, Instrument Method, and specific Instrument. Table 3 describes additional general conditions needed to create an Instrument Method using conductivity detection. Specific conditions for an application will be described in each individual application document.

Table 3. Additional conditions to create an instrument method.

| Page Title          | Mode                 | Mode                                                      | Action                                                            |
|---------------------|----------------------|-----------------------------------------------------------|-------------------------------------------------------------------|
| Injection Mode      | Injection Mode       | PushCap                                                   | Select PushCap on pull down menu.                                 |
|                     |                      | Accept Recommended Conditions                             | Click on box.                                                     |
| General Settings    | General Settings     | Accept Recommended Conditions                             | Click on box.                                                     |
|                     | Inject Wash Property | AfterInj                                                  | Select AfterInj on pull down menu                                 |
| Temperature Options | Column               | Separation temperature                                    | Enter value from application in box.                              |
|                     | Compartment          | Temperature needed for Dionex CES suppressor              | Enter 15 (°C) in box.                                             |
| Suppressor Options  | Туре                 | Dionex ACES 300 for anions or Dionex CCES 300 for cations | Select from pull down menu.                                       |
|                     |                      | Concentration (calculator for Dionex CES current)         | Enter in eluent concentration in the box next to the eluent type. |

#### Conclusion

This technical note provides recommendations to setup a capillary IC application on a Dionex ICS-4000 HPIC system using Chromeleon 7.1 software.

#### References

- 1. Thermo Fisher Scientific. Dionex Technical Note 113, Practical Guidance to Capillary IC, Dionex LPN 3043, Sunnyvale, CA, 2012.
- 2. Thermo Fisher Scientific. Dionex Product Manual for the Continuously Regenerated Trap Column (CR-TC). Dionex Doc No. 031910, Sunnyvale, CA, 2010.
- 3. Thermo Fisher Scientific. Dionex Product Manual for CES 300 Suppressors. Dionex Doc No. 065386, Sunnyvale, CA, 2010.
- 4. Thermo Fisher Scientific. Dionex ICS-4000 Installation Manual. Dionex Doc No. 065468, Sunnyvale, CA, 2012.
- 5. Thermo Fisher Scientific. Dionex AS-AP Operator's Manual. Dionex Doc No. 065361, Sunnyvale, CA, 2012

## www.thermoscientific.com/dionex

©2013 Thermo Fisher Scientific Inc. All rights reserved. ISO is a trademark of the International Standards Organization. PEEK is a trademark of Victrex PLC. All other trademarks are the property of Thermo Fisher Scientific Inc. and its subsidiaries This information is presented as an example of the capabilities of Thermo Fisher Scientific Inc. products. It is not intended to encourage use of these products in any manners that might infringe the intellectual property rights of others. Specifications, terms and pricing are subject to change. Not all products are available in all countries. Please consult your local sales representative for details.

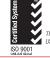

Thermo Fisher Scientific, Sunnyvale, CA USA is ISO 9001:2008 Certified.

Denmark +45 70 23 62 60 France +33 1 60 92 48 00 Germany +49 6126 991 0 India +91 22 2764 2735 Italy +39 02 51 62 1267 Japan +81 6 6885 1213 Korea +82 2 3420 8600 Netherlands +31 76 579 55 55 Singapore +65 6289 1190 Sweden +46 8 473 3380 Switzerland +41 62 205 9966 Taiwan +886 2 8751 6655 UK/Ireland +44 1442 233555 USA and Canada +847 295 7500

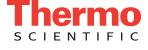